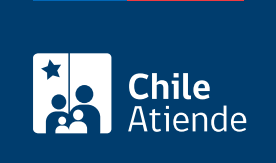

Información proporcionada por Autoridad Sanitaria

# Certificado de Destinación Aduanera (CDA) para sustancias químicas peligrosas

Última actualización: 23 enero, 2019

## Descripción

Permite solicitar a la Secretaría Regional Ministerial (Seremi) de Salud el documento exigido por el Servicio Nacional de Aduanas, en el que consta el lugar donde se depositarán las sustancias químicas peligrosas importadas, además de la ruta y las condiciones del traslado (tanto del vehículo como del transportista) desde los recintos aduaneros hasta la bodega o almacén de destino.

Una vez que las sustancias químicas peligrosas se ubiquen en las bodegas, el interesado deberá solicitar la [autorización de uso y disposición](fichas/16924).

Importante : el certificado sólo se puede obtener en línea.

El trámite se puede realizar durante todo el año.

¿A quién está dirigido?

- Personas naturales y jurídicas que importan sustancias químicas peligrosas.
- Agentes de aduanas acreditados.

¿Qué necesito para hacer el trámite?

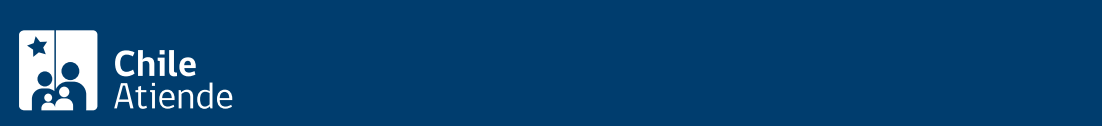

- Copia del documento que acredita que la instalación puede almacenar los productos (según corresponda):
	- Autorización sanitaria de la bodega de almacenamiento.
	- Si no requiere autorización: informe sanitario de la actividad (bodega o fábrica) u otro documento que acredite que el establecimiento es formal.
- Hoja de datos de seguridad del producto o la sustancia química importada, según la Norma Chilena NCh 2245:2015 en idioma español.

### ¿Cuál es el costo del trámite?

Arancel 2018 :

Sustancias químicas peligrosas: cuenta con arancel por rango, dependiendo de los kilos de producto. El arancel mínimo de pago es \$24.100, considerándose un máximo de \$119.000.

## ¿Cómo y dónde hago el trámite?

#### En línea:

- 1. Reúna los antecedentes requeridos.
- 2. Haga clic en "ir al trámite en línea".
- 3. Una vez en el sitio web de la institución, escriba su RUT y clave, complete el código captcha, y haga clic en "ingresar". Si no está registrado, [cree una cuenta.](https://asdigital.minsal.cl/asdigital/usuario_nuevo.php)
- 4. Seleccione en el menú superior "comercio exterior", "certificado de destinación aduanera" y posteriormente "sustancias peligrosas".
- 5. Seleccione el país de embarque, agregue los datos de contacto, y haga clic en "guardar cambios".
- 6. Seleccione la región, la aduana de ingreso y el agente de aduana a cargo del proceso.
- 7. Ingrese todos los datos referentes a la identificación de la bodega o lo puede buscar si ya ha sido ingresada anteriormente.
- 8. Ingrese todos los datos relacionados a la empresa transportista o la puede ingresar si ya ha sido ingresada anteriormente.
- 9. Haga clic en "agregar producto" para registrar la lista de sustancias químicas peligrosas y luego en "aceptar".
- 10. Adjunte los documentos requeridos, y haga clic en "finalizar ingreso".
- 11. Seleccione la modalidad para pagar el arancel correspondiente. Recibirá un comprobante de pago.
- 12. Como resultado del trámite, habrá solicitado el certificado, el que estará listo en un plazo de un día hábil.

#### Link de trámite en línea:

[https://test.chileatiende.cl/fichas/16917-certificado-de-destinacion-aduanera-%28cda%29-para-sustancias](https://test.chileatiende.cl/fichas/16917-certificado-de-destinacion-aduanera-%28cda%29-para-sustancias-quimicas-peligrosas)[quimicas-peligrosas](https://test.chileatiende.cl/fichas/16917-certificado-de-destinacion-aduanera-%28cda%29-para-sustancias-quimicas-peligrosas)